# **Інструкція по оновленню OTaMan та операційної системи Debian Linux**

При виконанні інсталяційного скрипта було виконано повне оновлення операційої системи і встановлено найновішу на той момент версію програми OTaMan. Але оновлення системи випускаються регулярно. Деякі з цих оновлень пов'язані з безпекою та якістю системи. Програма OTaMan також постійно вдосконалюється і супроводжується. Тому бажано періодично виконувати оновлення операційної системи і програми OTaMan.

Оновлення операційної системи Debian Linux можна виконати різними способами:

- 1) за допомогою програми Discover в режими GUI
- 2) за допомогою консольної команди apt

#### **Оновлення операційної системи за допомогою програми Discover**

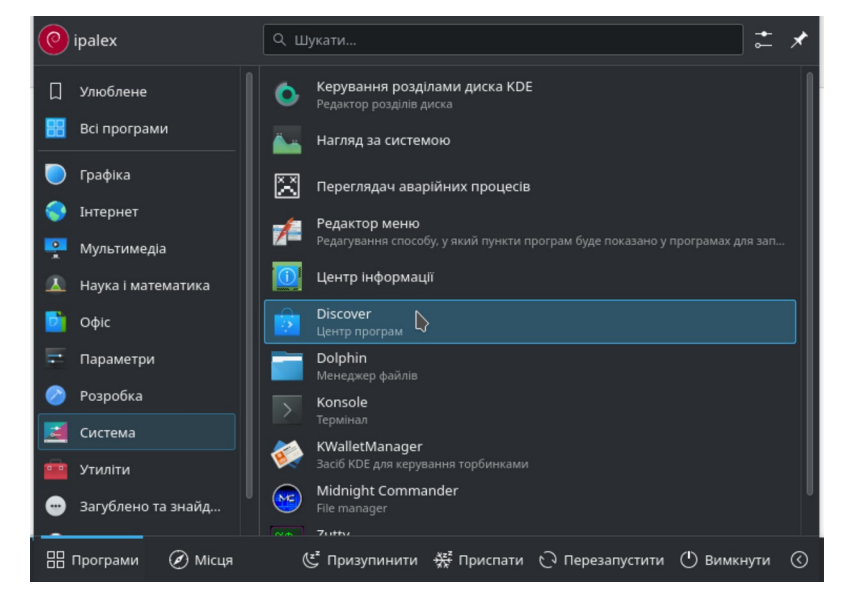

В списку ліворуч, в внизу є пункт Оновлення.

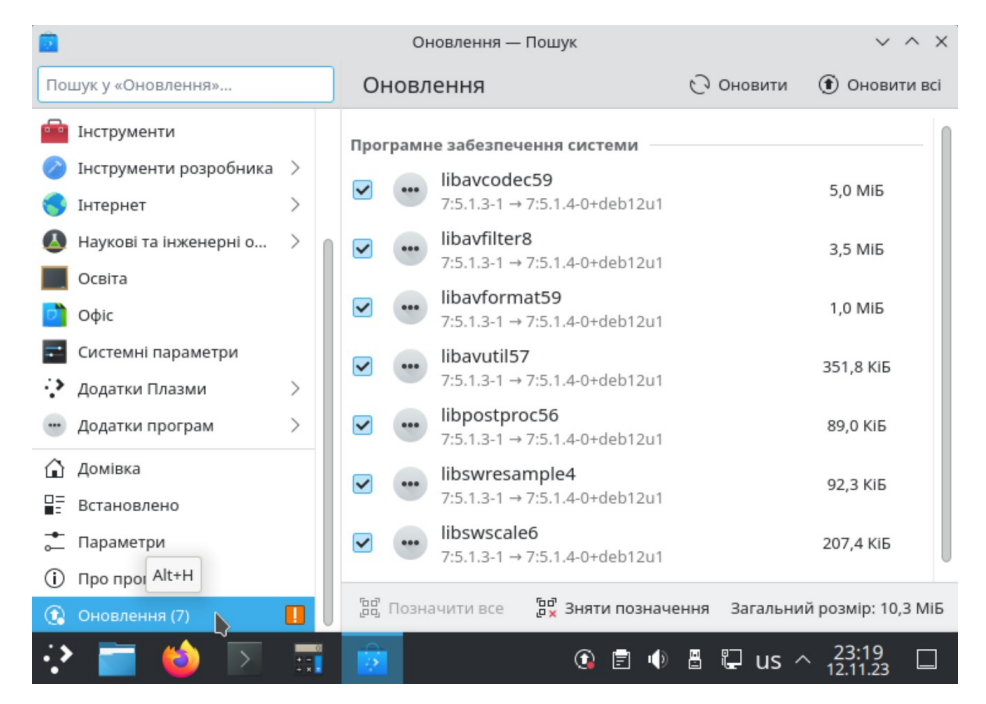

Якщо оновлення присутні, то потрібно натиснути кнопку Оновити всі. Після цього буде потрібно ввести пароль root, який було задано при інсталяції системи.

### **Оновлення операційної системи в терміналі**

Запустить термінал (Konsole). Отримайте права суперкористувача (root) - введіть команду

#### **su -l**

Для запуску команди в терміналі необхідно натиснути Enter. Введіть пароль адміністратора системи (root) і натисніть Enter

**Увага!** При введенні паролю в консолі ніякі символи не відображаються.

Для оновлення системи введіть такі команди:

# **apt-get update apt-get dist-upgrade**

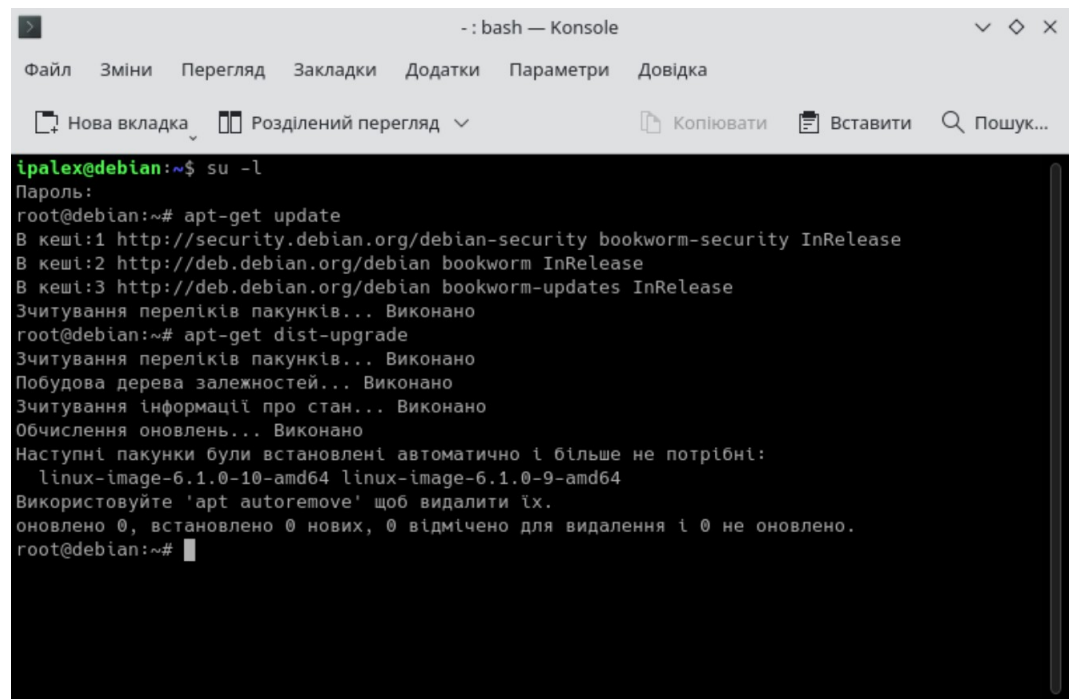

#### **Оновлення програми OTaMan**

Оновлення програми OTaMan також виконується в консолі. Для цього після оновлення операційної системи введіть команду

## **update-OTaMan**

і натисніть Enter.